# **LPIC-1 101-400 – Lesson 17 – Lab**

- **\* Enter into your Lab Environment** (Do **NOT** try this Lab on a live environment!)
- **# screen** # create two **screen** shells
- **# cat /proc/partitions** # see partitions detected by kernel
- **# fdisk -l** # list partitions from all disks
- **# fdisk /dev/vdb** # partition **vdb**!
- **: p** # print partition table of **vdb**. Make sure it is empty
- **: o** # create a DOS disklabel (aka partition layout)
- **: p** # verify the disklabel
- **: n** # create a new partition
- **: p** # a primary partition
- **:**  $1 \# \text{it's id should be 1 (vdb1)}$
- **First sector: default**
- **: +8G** # size 8GB
- **: p** # print to verify

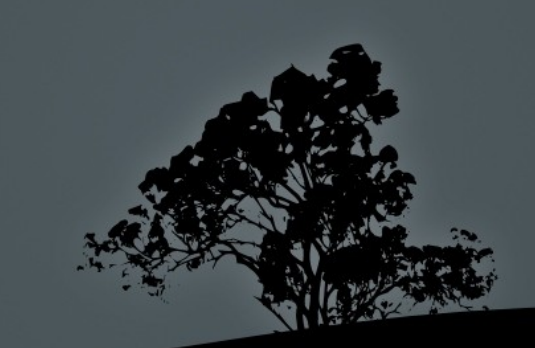

- **: n** # create a new partition
- **: e** # an extended partition
- **:** 2  $\#$  ID: vdb2
- **First sector: default**
- **Last sector: default**
- **: p** # print partition table to see the extended partition
- **: n** # create a new partition
- **: l** # logical partition
- **First sector: default**
- **: +2G** # size 2GB
- **:** # press 'Enter' to select the default sector
- **: +2000G** # size 2GB
- **: t** # change type
- **: 5** # of partition 5 (vda5)
- **: 82** # Hex code 82 for Swap

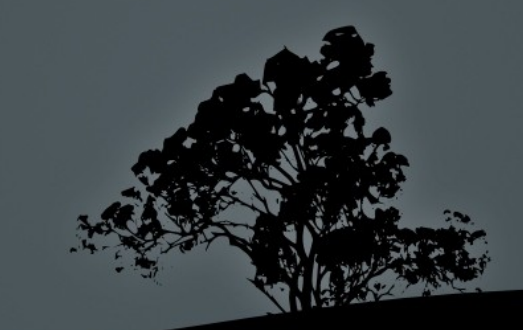

- **: p** # print partition list
- **: n** # new partition
- $\blacksquare$  :  $\blacksquare$  # logical
- **First sector: default**
- **Last sector: default**
- **# cat /proc/partitions** # switch to another shell and check partitions seen by kernel
- **: p** # print partition table (switch back to the first shell)
- **: v** # verify partition table
- **: w** # write changes
- **# fdisk -l /dev/vdb** # check partition table from disk
- **# cat /proc/partitions** # check the kernel partition table again. Any changes?
- **# mkfs -t ext4 -L RECOVERY /dev/vdb1** # create an **ext4** filesystem on **vdb1** with the RECOVERY label
- **# mkfs.ext4 -L BACKUP /dev/vdb6** # create an **ext4** filesystem on **vdb6** with the BACKUP label

- **# mount /dev/vdb1 /mnt** # mount the **vdb1** filesystem on the **/mnt**  directory
- **# ls -la /mnt** # list the filesystem's contents
- **# cp -a /etc /mnt** # copy the /etc directory to the **vdb1**  filesystem
- **# ls -la /mnt** # list contents again
- **# umount /mnt** # unmount the **vbd1** filesystem from /mnt
- **# ls -la /mnt** # Any differences now?
- **# mkswap /dev/vdb5** # format the swap partitio**n**
- **# free -m** # check swap partition stats
- **# swapon /dev**/sdb5 # start swapping on **sdb5**
- **# free -m** # did it work?
- **# swapoff /dev**/sdb5 # disable swapping on **sdb5**
- **# free -m** # what do you see now?

- **# fdisk /dev/vdb** # edit **vdb** partition table
- **: p** # print partition table and take note of the disklabel
- **: g** # change the partition layout (disklabel) to **GPT**
- $\bullet$  : **p** # check the disklabel again
- **: n** # new partition. How many partitions can you create?
- **First sector: default**
- **: +8G** # size 8GB
- **: p** # check the partition table
- **: v** # verify
- **: q** # do NOT save changes!
- **# fdisk -l /dev/vdb** # what do you see?
- **# cat /proc/partitions** # any changes?

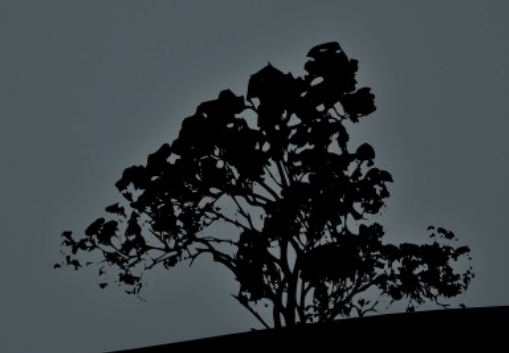

#### **License**

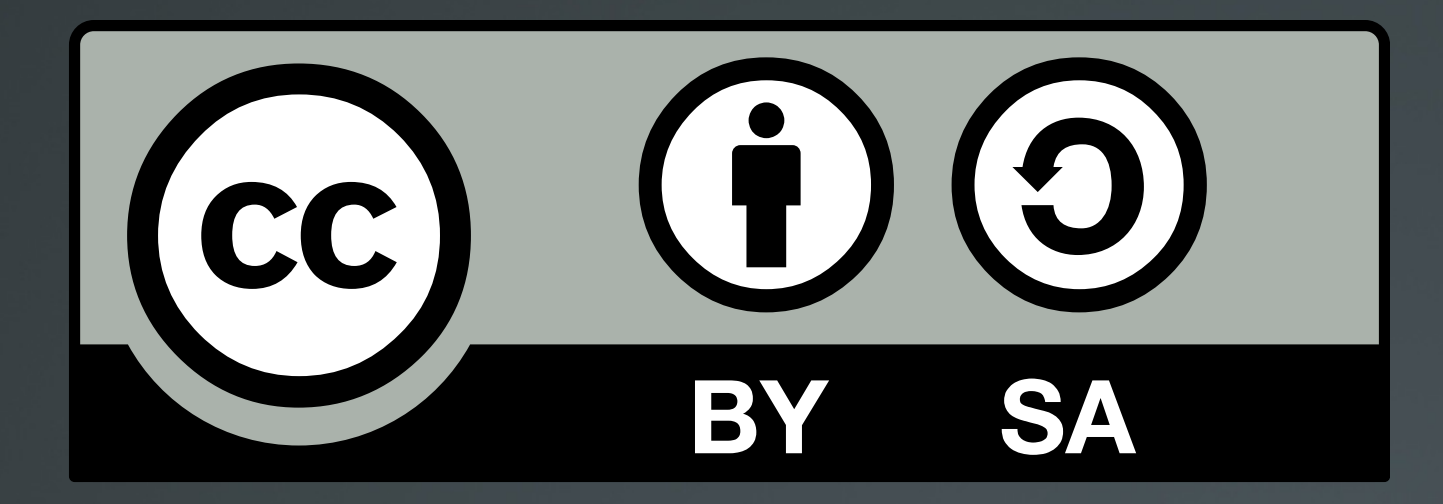

The work titled "LPIC-1 101-400 – Lesson 17" by Theodotos Andreou is distributed with the Creative Commons Attribution ShareAlike 4.0 International License.

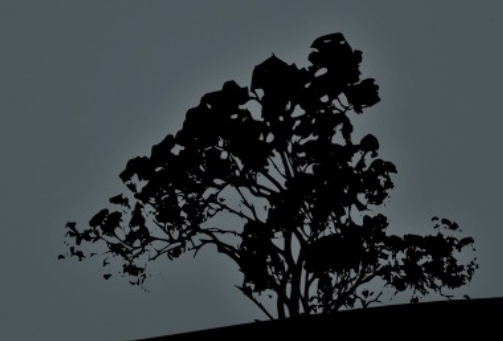